- **Wikiprint Book**
- **Title: Portal**

**Subject: eDokumenty - elektroniczny system obiegu dokumentów, workflow i CRM - DeployerGuide/portal**

**Version: 13**

**Date: 11/21/24 22:11:23**

# **Table of Contents**

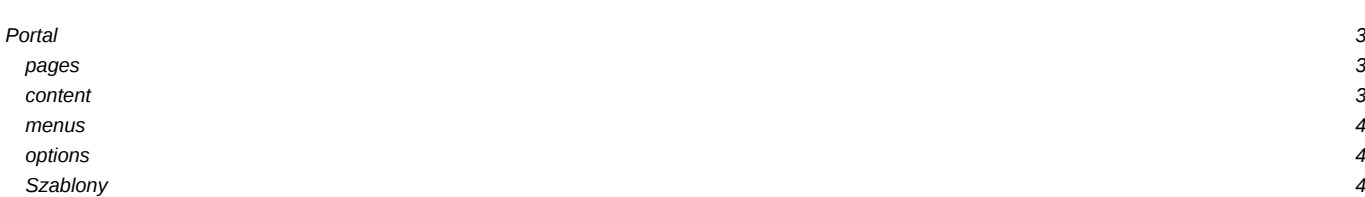

# **Portal**

Moduł portal jest rozszerzeniem do systemu eDokumenty, które daje możliwość utworzenia utworzenia portalu dostępnego dla użytkowników nieposiadających konta w systemie. Do struktury eDokumentów został dodany katalog portal w **public\_html/apps/**, wewnątrz którego znajduje się cała struktura modułu - wraz z silnikiem.

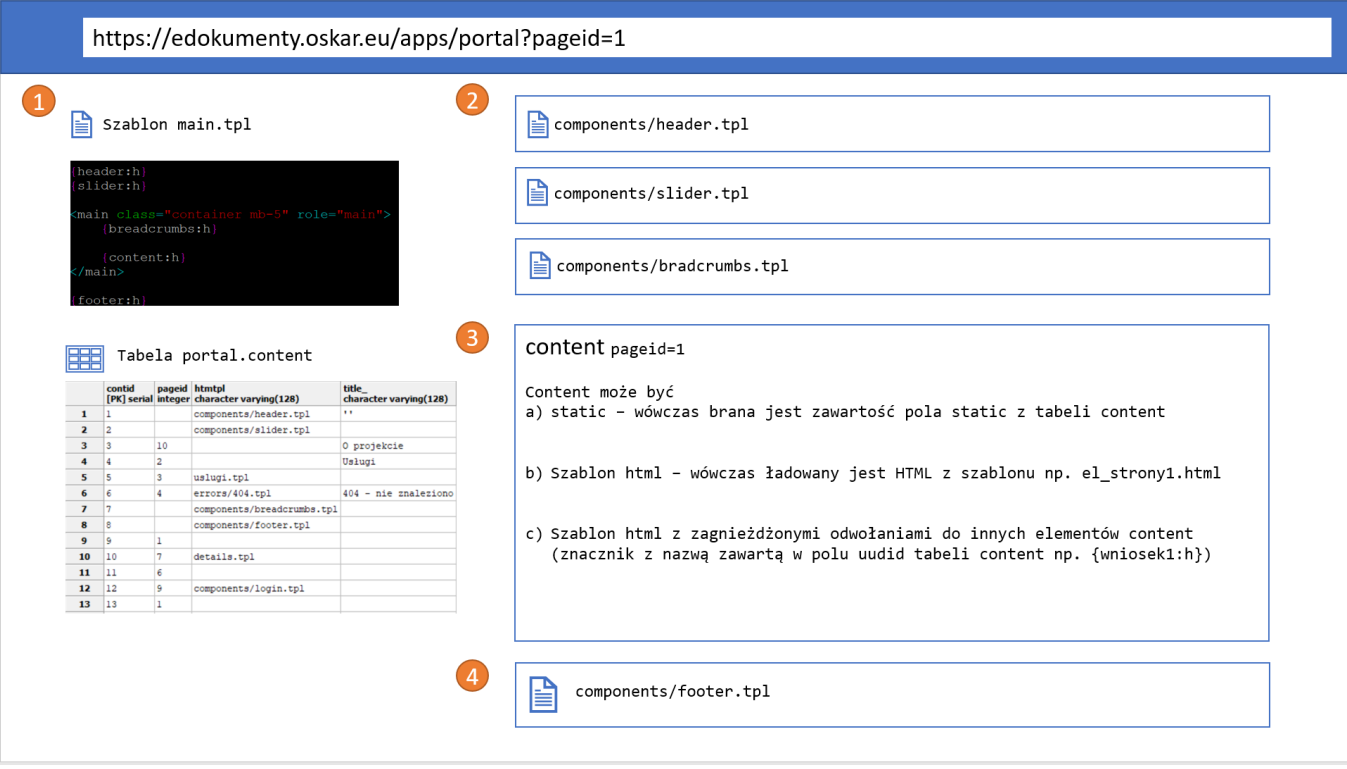

1. Gdzie jest szablon strony głównej

Szablony .tpl portalu znajdują się w katalogu **public\_html/apps/edokumenty/var/tpl/portal**, a plik strony głównej to **main.tpl**.

1. Gdzie jest CSS - custom.css

Portal pozwala na dodawanie własnego kodu CSS. Szablon, który to umożliwia umiejscowiony został tam, gdzie pozostałe pliki typu assets, czyli w **public\_html/apps/portal/var/**, a w tym wypadku dokładnie w podfolderze css. Jego pełna ścieżka to: **public\_html/apps/portal/var/css/custom.css**

1. Ogólny mechanizm:

Struktura portalu zapisana jest w bazie danych, na potrzebę serwisu został utworzony osobny schemat **portal**. W tabeli **pages** przetrzymywane są definicje stron:

### **pages**

```
pageid INTEGER - id strony (klucz główny)
prntid INTEGER - pageid strony nadrzędnej - domyślnie NULL
name__ VARCHAR - tytuł strony
url___ VARCHAR - url - na potrzeby tworzenia linków na stronie i w menu
short_ VARCHAR - skrócony adres j/w
params JSON - dodatkowe parametry przekazywane do strony
```
Każda strona powinna zawierać treść, która jest definiowana w tabeli content

#### **content**

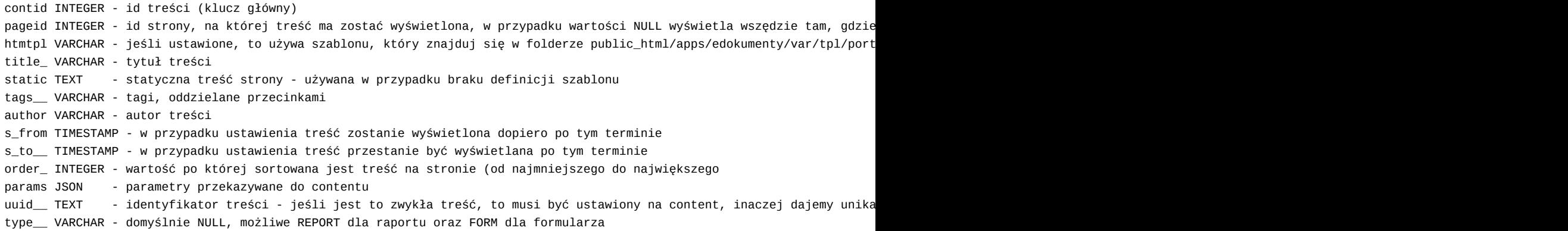

Zawartość menu wyświetlana jest na podstawie tabeli menus, która posiada strukturę:

#### **menus**

menuid INTEGER - id elementu (klucz główny) prntid INTEGER - id elementu nadrzędnego (menuid) - pozwala tworzy dwupoziomowe menu pageid INTEGER - id strony, do której ma prowadzić link label\_ VARCHAR - tekst, który zostanie wyświetlony w menu oraz jako title (po najechaniu myszką na link) order\_ INTEGER - służy do sortowania kolejności elementów w menu - od najmniejszego do najwększego icon\_\_ VARCHAR - klasa ikony w formacie nazwa - lista dostępna na https://material.io/icons/ - w przypadku null ikona nie onlyic BOOLEAN - w przypadku ustawienia na true label nie jest wyświetlany, a jedynie ikona

Ustawienia systemowe zapisane są w kolumnie options w formie klucz-wartość:

# **options**

```
opt_id - INTEGER - klucz główny, id wpisu
key___ - VARCHAR - nazwa klucza
value_ - VARCHAR - wartośc
```
Lista kluczy obsługiwanych przez system:

```
default_page - id strony głównej
name - nazwa serwisu - widoczna wewnątrz tagu <title>
description - opis dla meta tagów w sekcji <head>
theme - folder szablonu, domyślnie jest to portal
404 - id strony błędu 404
```
1. Element content:

- wpis w bazie
- szablon
- przykładowe elementy Flexy

1. Ikony

Lista dostępnych ikon znajduje się na stronie: [<https://material.io/icons/>- w celu ich użycia należy użyć składni:

```
<i class="material-icons">nazwa_ikony</i>
np.:
<i class="material-icons">home</i>
```
# **Szablony**

Szablon contentu w formie pliku HTML umieszczony w apps/edokumenty/var/tpl może być podłączony pod dany content w tabeli i polu "content.htmtpl". Wówczas do wizualizacji tego contentu system użyje wskazanego szablonu. W szablonie można oprócz HTML-a stosować znaczniki Flexy, w tym

również takie które odwołują się do wcześniej przygotowanych komponentów. W ten sposób można wyświetlić inny element "content".

{formularz\_ankiety}